# **Aufgabenstellung**

Ziel der Arbeit ist es, gemäß den Anforderungen für die generierte Roadmap eine Generierung der Roadmap basierend auf geometrischen Verfahren für die GeoJSON Innenraum-Karten zu implementieren. Um die Frage zu beantworten, wie das geometrische Verfahren auf die Innenraum-Karten, die bestehen aus unregelmäßigen Polygonen, angewendet werden kann.

# **GeoJSON**

ServiceNow ist eine Cloud-basierte SaaS (Software-as-a-Service) Plattform. Auf dieser Plattform ist es möglich, die eigenen Applikationen zu bauen oder die ServiceNow Applikationen zu erweitern. Die ServiceNow Indoor-Mapping Applikation ist eine Applikation, die von ServiceNow entwickelt wurde. Man kann mithilfe von Code in JavaScript diese Applikation weiterentwickeln. Der jetzige Zustand von dieser Applikation ist, nachdem man die Kartendaten in der Applikation hinzufügt hat, muss man noch in dem Karteneditor die Roadmap manuell mit Knoten und Linien von Hand zeichnen. Deswegen wird hier die automatische Generierung der Roadmap für die Innenraum-Karten in dieser Applikation

Laut der Dokumentation des GeoJSON Standards [BDDG16] ist GeoJSON ein Format, das mit Javascript Object Notation (JSON) die Vielfalt der geografischen Datenstruktur kodiert. Ein GeoJSON Objekt kann eine Region von Räumen, eine räumlichbegrenzte Entität oder eine Liste von räumlich begrenzten Entitäten präsentieren [BDDG16]. Die GeoJSON Objekte verwenden die Koordinatendaten von "World Geodetic System 1984 (WGS84)" mit dezimalem Längengrad und Breitengrad als die Einheiten.

# **ServiceNow Indoor-Mapping Applikation**

## **Vorverarbeitung und Umwandlung der Kartendaten**

In der ServiceNow Indoor-Mapping Applikation werden die Kartendaten nicht in einer Tabelle zentralisiert, sondern in unterschiedlichen Tabellen mit der Relationalen-Datenbank Hierarchie gespeichert. Es ist ineffizient und unübersichtlich, dass bei einem automatischen Generieren der Roadmap die geografische Information von mehreren unterschiedlichen Tabellen abgeholt wird. Deshalb wird eine systematische Verarbeitung für die eingegebenen Kartendaten entwickelt, um die dezentralen geografischen Koordinaten in eine GeoJSON-Datei strukturell zu sammeln.

**THE Technische Hochschule Brandenburg** University of **Applied Sciences Fachbereich Informatik und Medien** 

# **Generieren von Navigationsnetzwerken für GeoJSON Innenraum Karten zur Optimierung der ServiceNow Indoor-Mapping Applikation**

Chin-Wen Kao

Bachelorarbeit • Studiengang Informatik • Fachbereich Informatik und Medien • 21.03.2023

#### **Umsetzung der Generierung** ist ein Beispielcodeabschnitt, welcher den Aufruf der Funktion mit der eingegebenen Punkt-

Gemäß LaValle [Lava06] kann "2D Zellzerlegung" die Effizienz und die Einfachheit der Implementierung bieten. Aus diesen Gründen wird in dieser Arbeit "2D Zellzerlegung" mit der Delaunay Triangulation als Basis für die Umsetzung der Generierung ausgewählt. Die Umsetzung wird in zwei Teile aufgeteilt: Die Zellzerlegung durch Delaunay Triangulation und die Erstellung eines zusammenhängenden Graphen von der Verbindung zwischen den Schwerpunkten der Zellen. Abb. 2 zeigt eine Delaunay Triangulation für eine Innenraum-Karte und einen zusammenhängenden Graphen.

Zusätzlich beruhen die geometrische Verfahren auf der Ebene, sollten daher die geografischen Daten vor der Generierung der Roadmap zu dem 2D-Koordinatensystem umgewandelt werden.

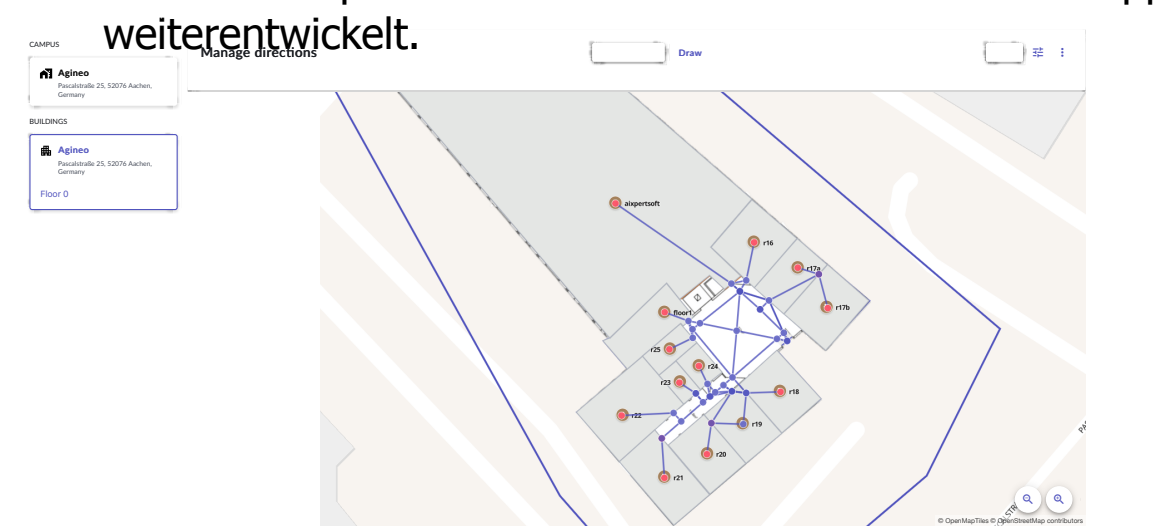

Abb. 1: Manuell gezeichnete Roadmap auf einer Innenraum-Karte im Karteneditor

## **Ergebnisse**

## **Fazit**

In dieser Arbeit wurde eine automatische Generierung der Roadmap auf der GeoJSON Innenraum-Karte implementiert. Die Implementierung der automatischen Generierung wurde in JavaScript programmiert. Zudem ist eine fehlerfreie automatische Generierung basierend auf einem geometrischen Verfahren durch Vorverarbeitung und Konvertierung von Kartendaten möglich.

## **Quellen**

[BDDG16] Butler, H. ; Daly, M. ; Doyle, A. ; Gillies, S. ; Schaub, T.: *RFC 7946: The GeoJSON Format*. URL https://www.rfc.editor.org/rfc/rfc7946, August 2016. [Lava06] LaValle, Steven M.: *Planning Algorithms*. Cambridge University Press, 2006.

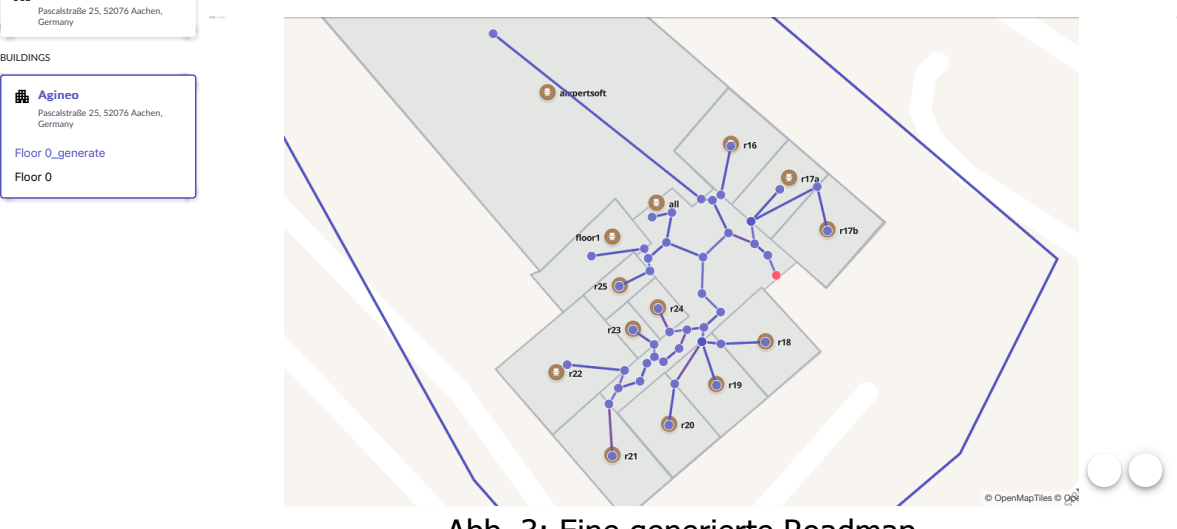

Abb. 3: Eine generierte Roadmap

Die generierte Roadmap wird nach der Umwandlung und der Bearbeitung der Datenstruktur als Kante-Objekte zurück zur ServiceNow Indoor<sub> $\bar{z}$ </sub>Mapping Applikation geliefert. Abb. 3 ist eine generierte Roadmap auf der Innenraum-Karte. All Favorites History Workspaces Admin **Map Studio**

Abbildung 16: Innenraum-Karten mit der Delaunay Triangulation21 hängende Graph (rechts) Abb. 2: Innenraum-Karte mit der Delaunay Triangulation (links) und der zusammen-

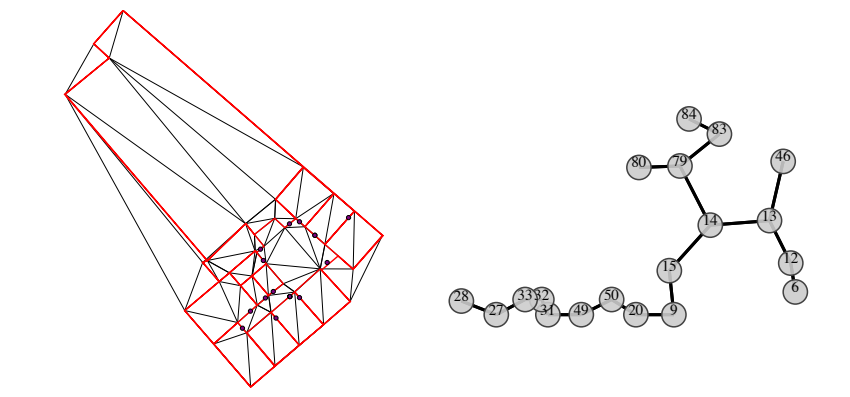

CAMPUS

Agineo